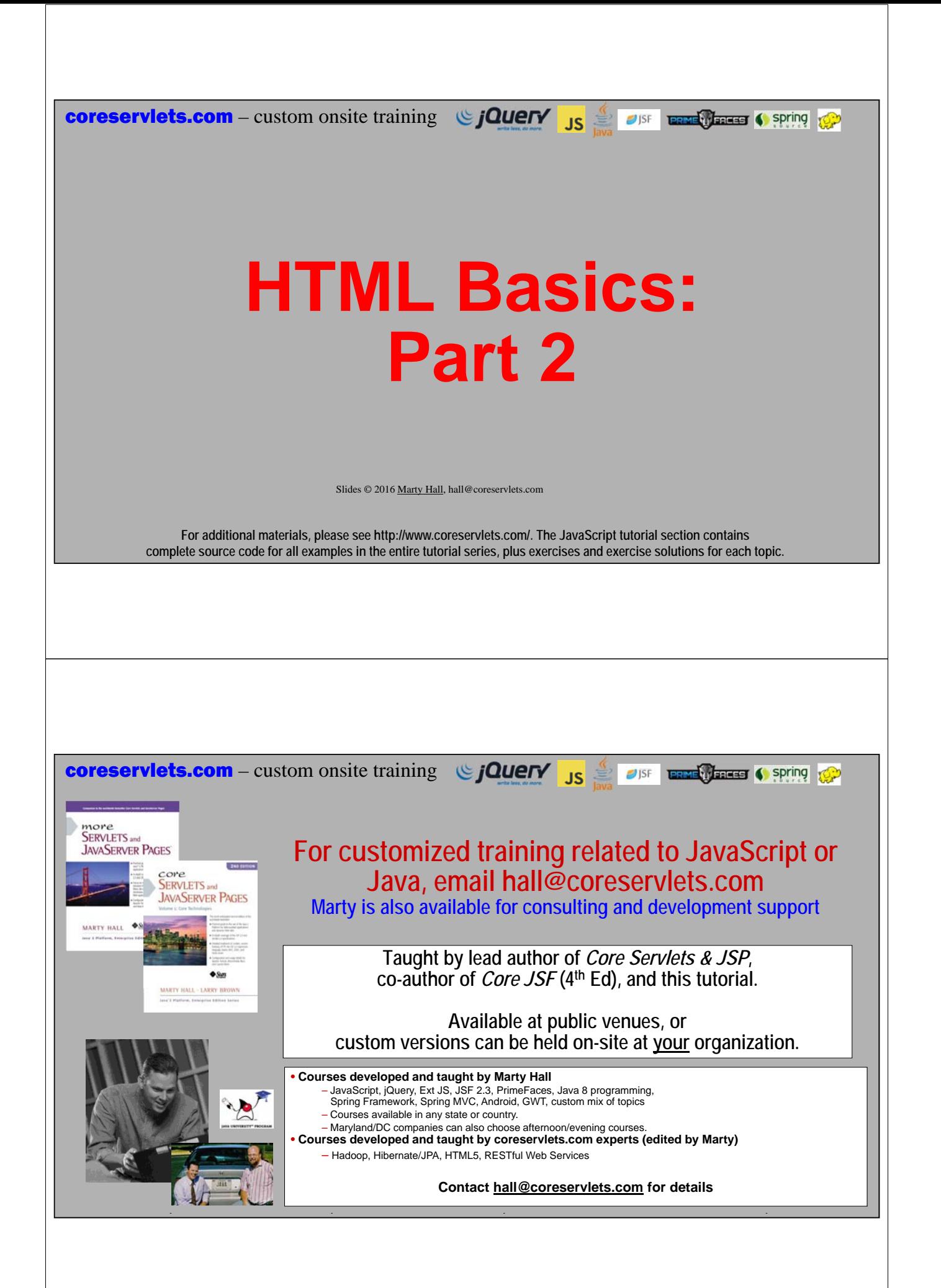

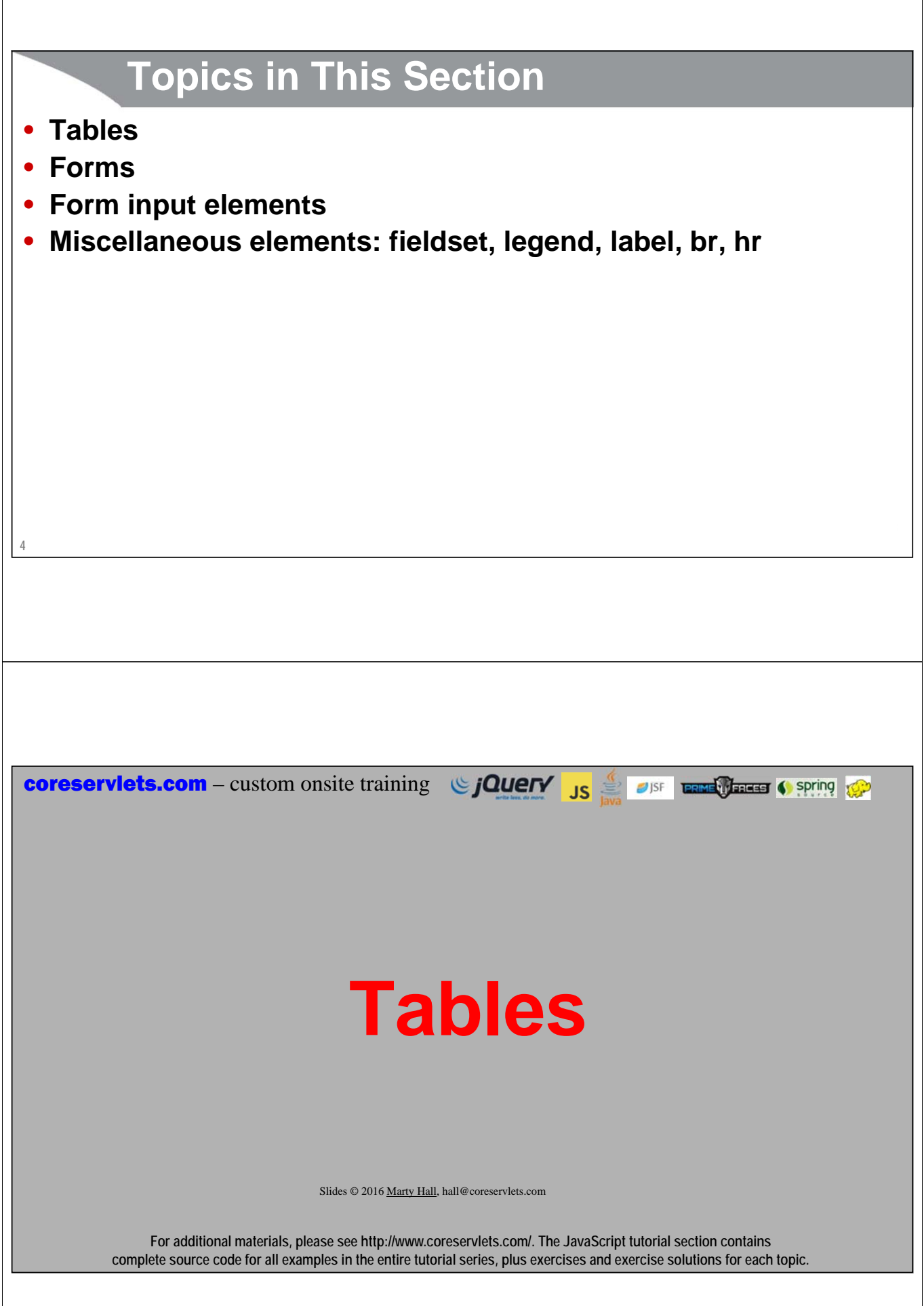

# **Basic Template**

**<table border="1"> <caption>Table Caption</caption> <tr>...</tr> <tr>...</tr> <tr>...</tr> <tr>...</tr> </table>**

### • **Rows (<tr> elements)**

- Can contain <th> (table heading) or <td> (table data) elements
- Unless you use colspan or rowspan, each row normally contains the same number of elements

# **Simple Example**

```
<table border="1">
  <caption>Table Caption</caption>
  <tr><th>Heading1</th> <th>Heading2</th></tr>
  <tr><td>Row1 Col1 Data</td><td>Row1 Col2 Data</td></tr>
  <tr><td>Row2 Col1 Data</td><td>Row2 Col2 Data</td></tr>
  <tr><td>Row3 Col1 Data</td><td>Row3 Col2 Data</td></tr>
</table>Table Caption
                      Heading1
                                      Heading2
                    Row1 Col1 Data Row1 Col2 Data
                    Row<sub>2</sub> Col1 Data Row<sub>2</sub> Col2 Data
                    Row3 Col1 Data Row3 Col2 Data
7
```
**6**

## **8 Notes on Previous Example** • **Tables with borders** – Generally used for real tabular data • **Tables without borders** – Also frequently used to control alignment and layout of elements in the page – There is trend to use divs and CSS instead, but many layout options are still easier with tables • **Table headings** – Are not automatically blue (as in screenshot on previous slide) • This was due to the stylesheet attached to the page • **Captions** – For the table heading, many HTML developers omit <caption> and just put normal HTML above or below the table

# **table Element Attributes**

#### • **align**

- The horizontal alignment of the table as a whole (left, right, center). Default is left.
- Text flows around the table for left and right alignments

#### • **border**

- The width in pixels of the border around the table (default: 0)
- This is in addition to the border around each cell (the cellspacing).

#### • **bgcolor**

**9**

- The background color of the table (e.g., "yellow" or "#rrggbb"). Also legal for tr, td, and th.
- Tables are widely used to make colored sidebars or columns of text, but stylesheets are often a better way to specify the colors.

#### • **background**

– The background image for the table. Will be tiled to fit table size. Also legal for td and th (but not tr).

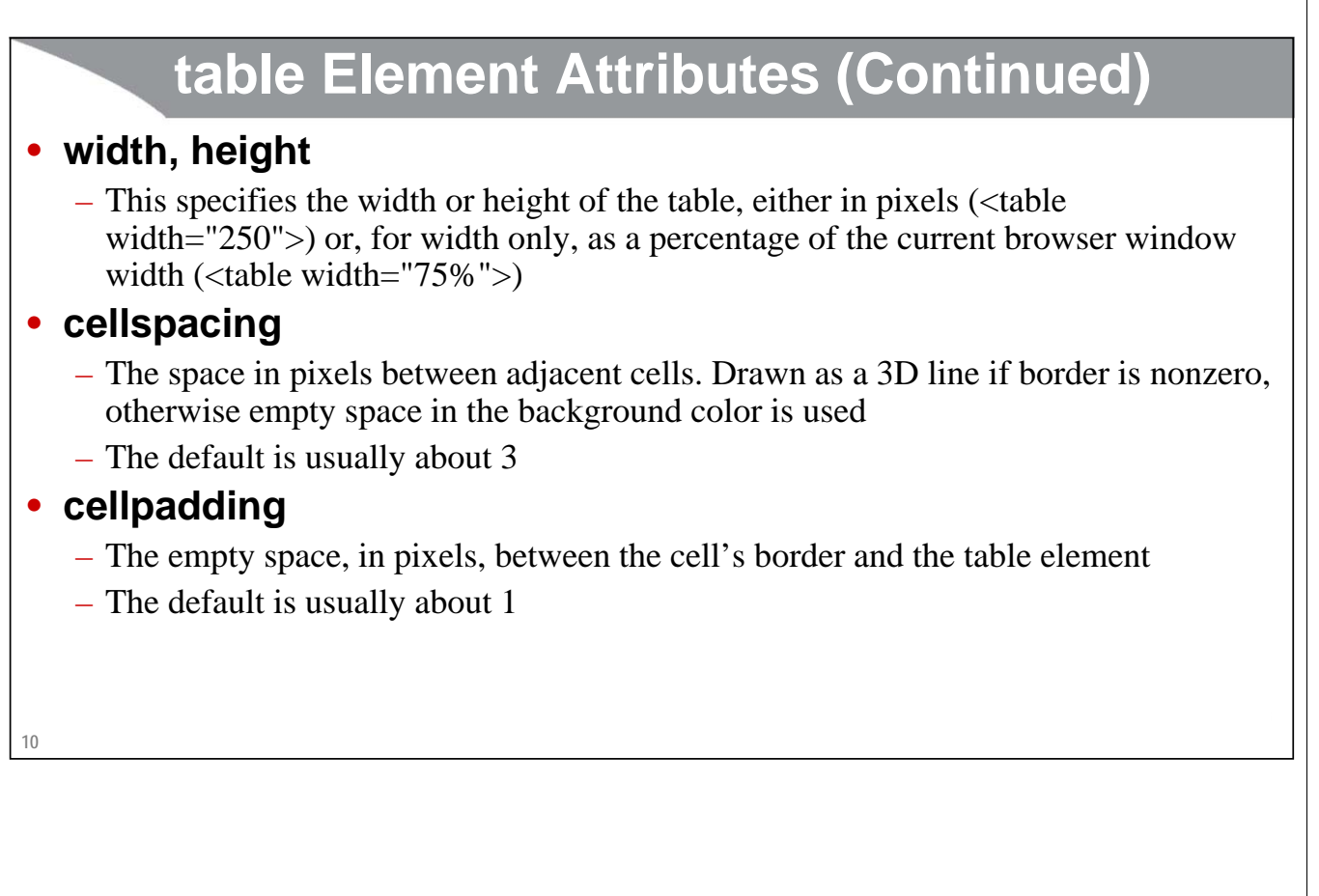

# **table Element Attributes (Continued)**

#### • **rules**

- Specifies which inner dividing lines are drawn
- All are drawn if this attribute is omitted
- Legal values are none, rows, cols, and all

### • **frame**

- Specifies which outer borders are drawn
- All four are drawn if this attribute is omitted
- Legal values are border or box (all), void (none), above (top), below (bottom), hsides (top and bottom, despite the somewhat confusing name), vsides (left and right), lhs (left), and rhs (right)

# **12 tr: Table Row** • **tr is used to define each row in the table** – Each row will then contain th and/or td entries • **align** – The default horizontal alignment for table cells. • Legal values: left, right, or center • **valign** – The default vertical alignment for table cells. • Legal values: top, bottom, or middle • **bgcolor** – The row color. Overrides bgcolor of the table as a whole. – Tables with rows that alternate colors are widely used, but again stylesheets are often used instead

# **Table Cells: th and td**

## • **Where legal**

– th (table header) and td (table data cell) can be used anywhere in the table (inside tr). In particular, there is no restriction that th is only in the top row.

## • **Difference between th and td**

- th uses bold font and center alignment by default. td uses normal font and left alignment by default. But this can be changed with CSS.
- Otherwise they are the same.
- **Real headers (and footers)**
	- For real headers, you can enclose one or more of the topmost rows inside thead. This does not change appearance in browsers, but when printed, the header will be repeated if the printout spans multiple pages. Similarly, bottom rows can go inside tfoot.

## **14 Table Cells: th and td – Attributes** • **align** – left, right, center, justify and char. – E.g., the following aligns entries on a decimal point • <td align="char" char="."> • **valign** – top, bottom, middle • **width, height** – Values in pixels only (no percentages officially allowed) • **bgcolor, background** – Background color and image (tiled) • **nowrap** – Disables word wrapping. Use with caution

## **rowspan and colspan**

#### • **rowspan**

– Defines a tall cell that straddles more than one row

#### • **colspan**

**15**

– Defines a wide cell that straddles more than one column

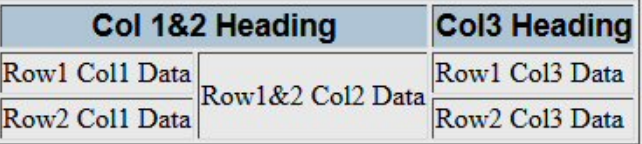

#### **<table border="1">**

```
<tr><th colspan="2">Col 1&amp;2 Heading</th>
      <th>Col3 Heading</th></tr>
 <tr><td>Row1 Col1 Data</td>
      <td rowspan="2">Row1&amp;2 Col2 Data</td>
      <td>Row1 Col3 Data</td></tr>
 <tr><td>Row2 Col1 Data</td>
      <td>Row2 Col3 Data</td></tr>
</table>
```
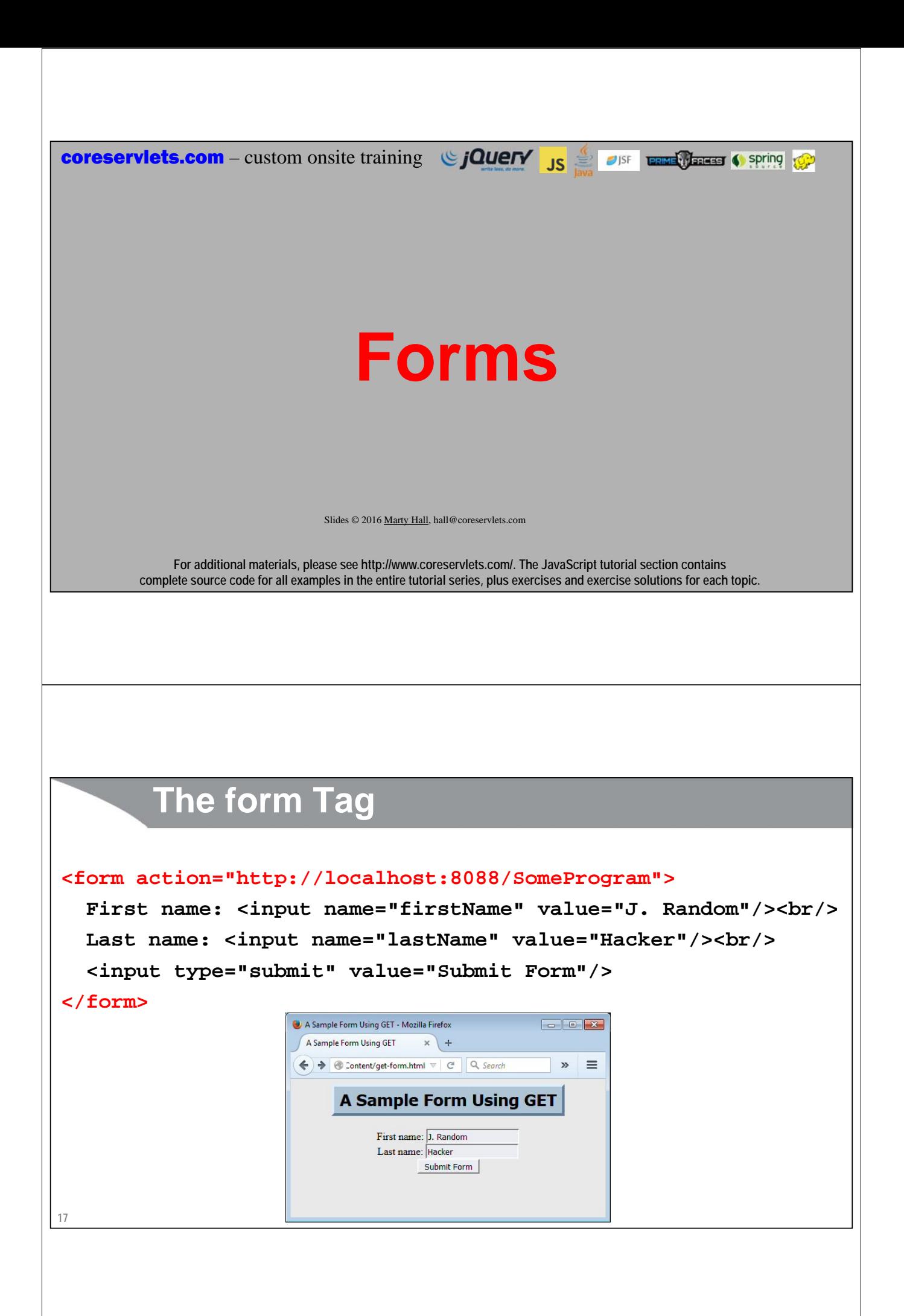

## **Notes**

### • **Relative URLs**

- Previous example had an absolute URL for the action. Most apps use a relative URL so that you can move the entire app to another server without editing the HTML.
	- I used an absolute URL only because I was running a mini test server locally to echo back the data it received

### • **Framework-specific forms**

– Most Web app frameworks (JSF, .NET, PHP, Ruby on Rails etc.) have special tags that turn into forms that submit data in the format that the framework expects • See the JSF tutorial at coreservlets.com

### • **No forms at all**

- Some applications use a mixture of Ajax (JavaScript that talks to the server and updates the page) and regular form submissions (which navigate to a new page)
- Other apps use Ajax only, so few, if any, pages have forms

**18**

# **GET Form: Initial Result**

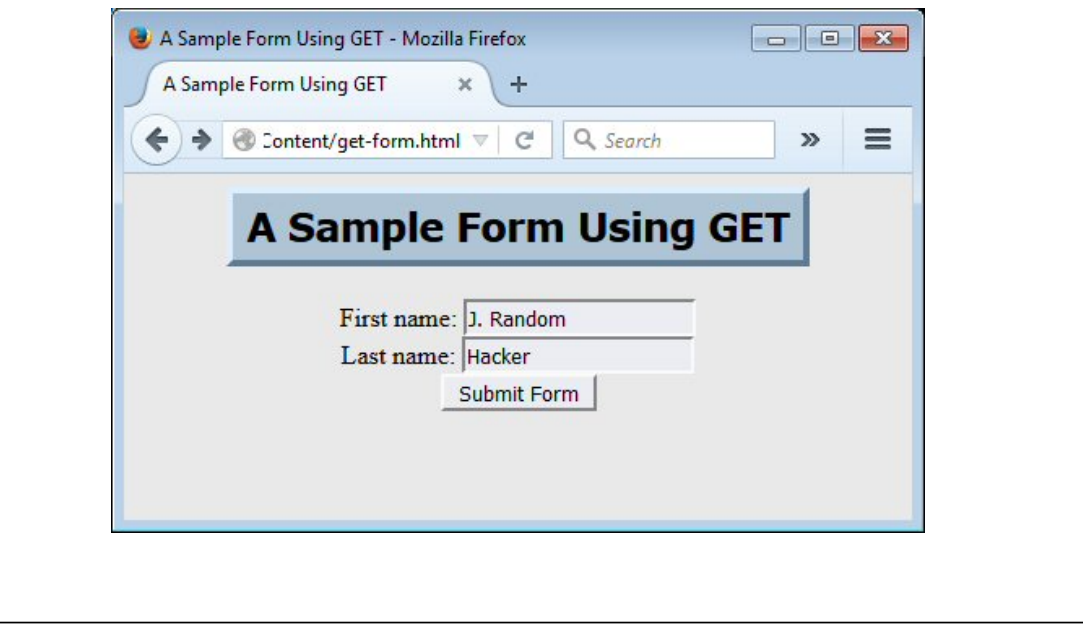

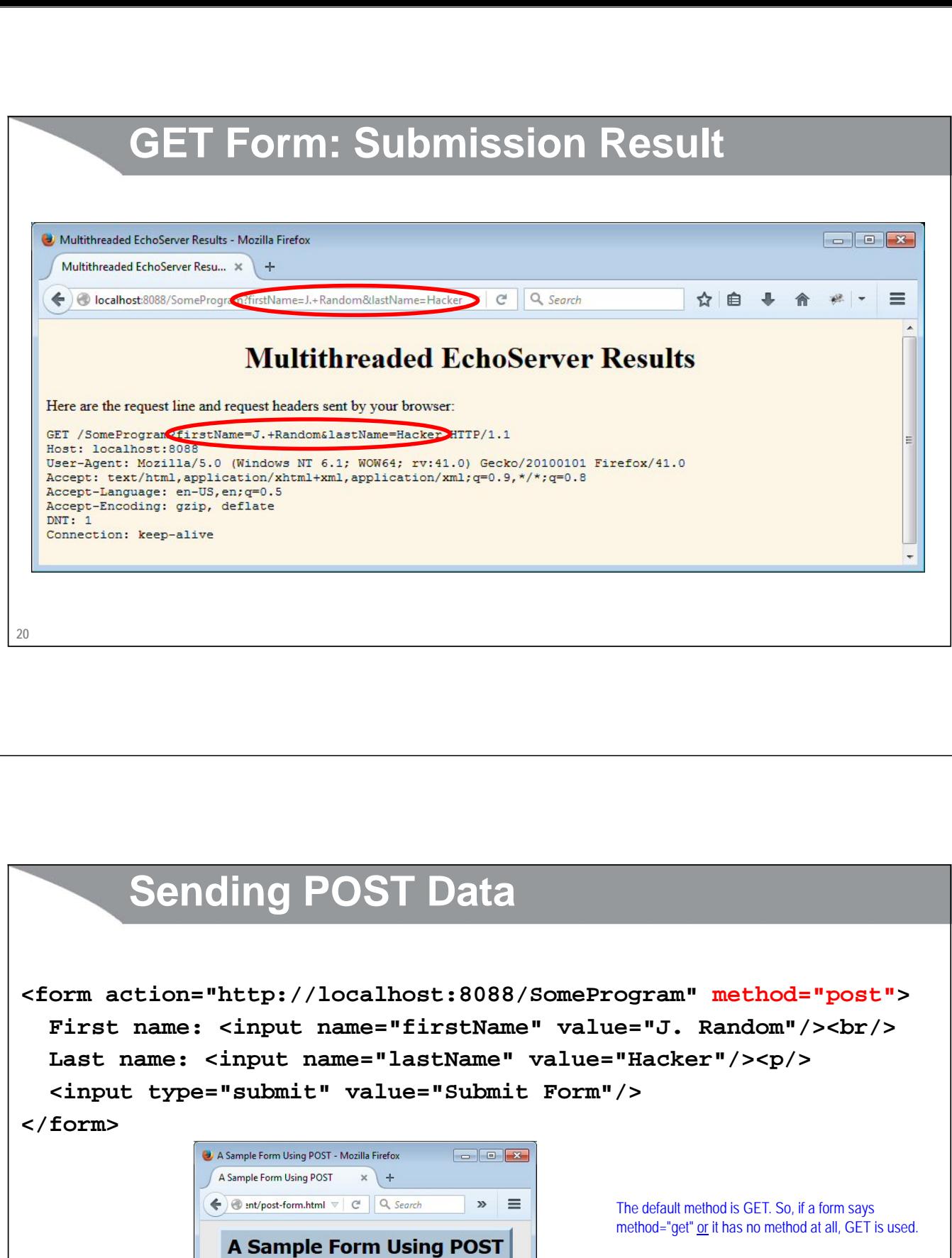

First name: J. Random<br>Last name: Hacker

Submit Form  $\begin{bmatrix} \\ \\ \end{bmatrix}$ 

**21**

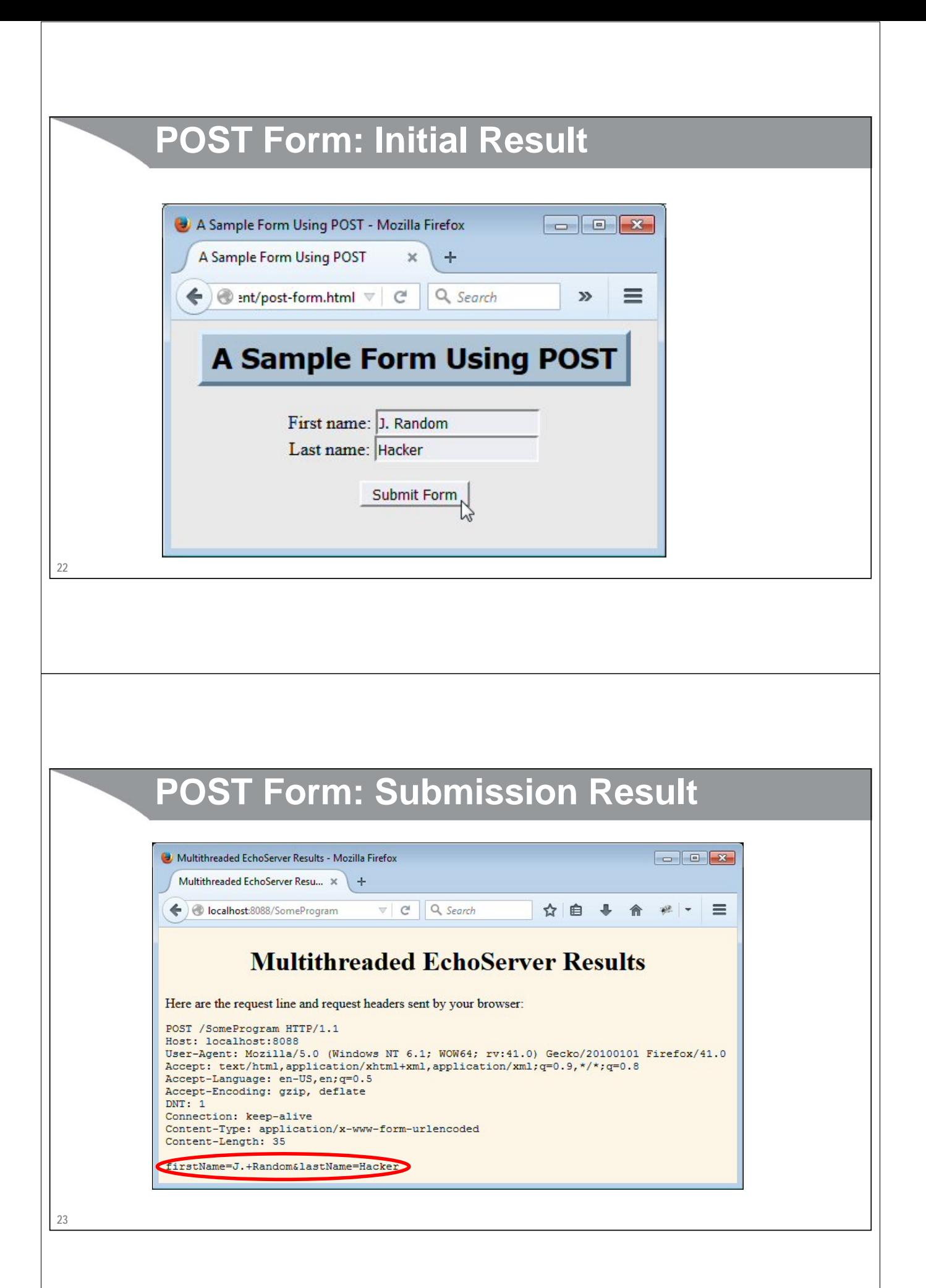

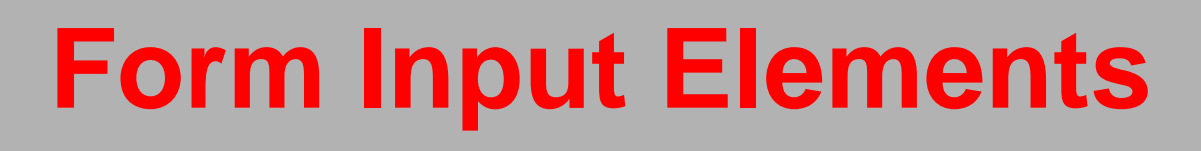

JISF **LEWIS CONTROL** Spring ( Spring

 $JS \nightharpoonup$ 

Slides © 2016 Marty Hall, hall@coreservlets.com

**For additional materials, please see http://www.coreservlets.com/. The JavaScript tutorial section contains complete source code for all examples in the entire tutorial series, plus exercises and exercise solutions for each topic.**

# **Form Input Elements: Usage Overview**

### • **Standard form submissions**

- Input elements must go inside <form>, so server knows where to send the data when it is submitted
- Elements must have name, which will become the query parameter name when the form is submitted

## • **For use with JavaScript/jQuery and Ajax**

**coreservlets.com** – custom onsite training **GUETY** 

- No requirement that elements go inside form, although some jQuery functions make it simpler if you wrap the elements in <form>
- You often have id to make it easier for JavaScript/jQuery to find the element
- Some jQuery functions make use of name to automatically build a query string similar to the one that would be sent in a normal form submission

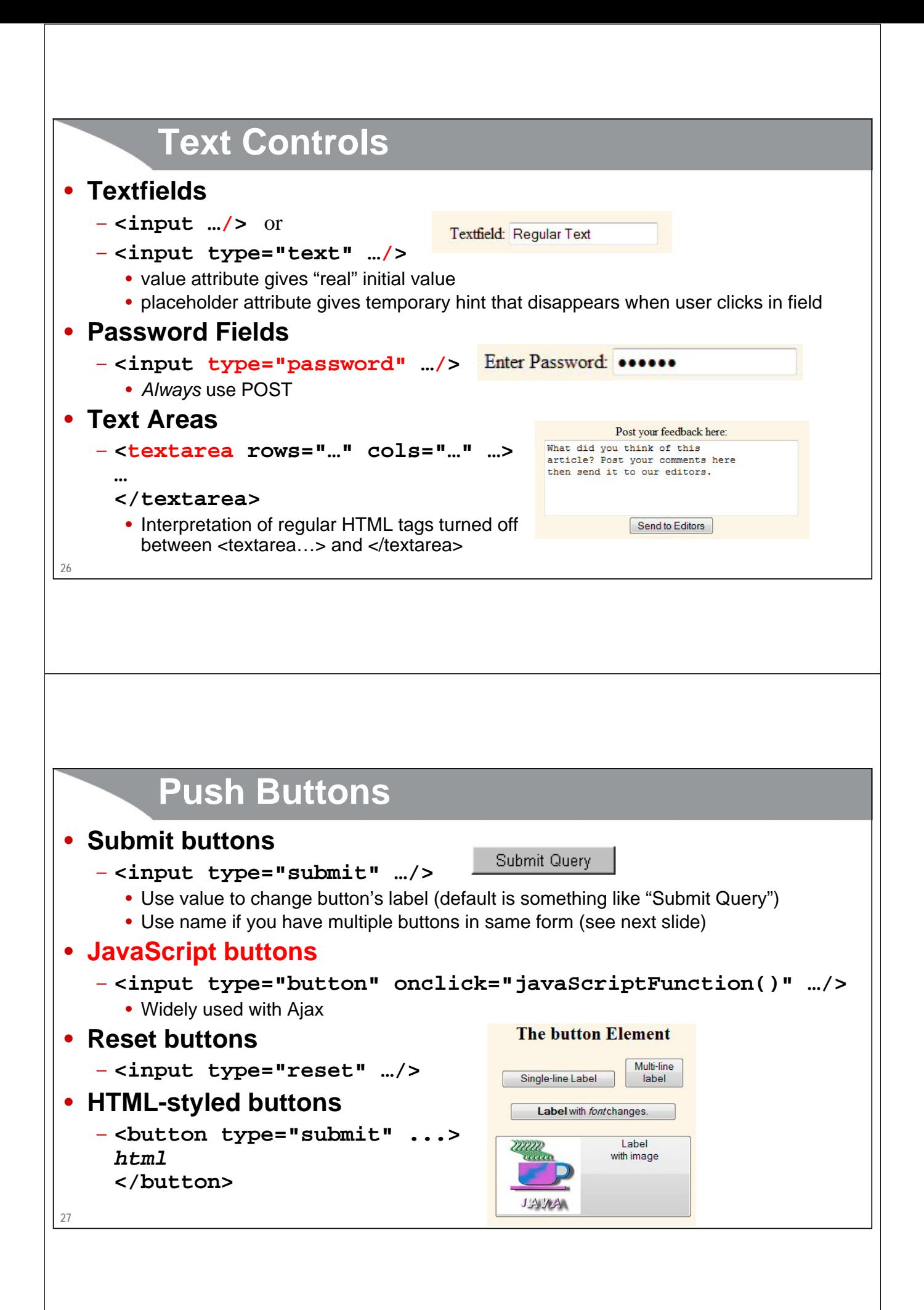

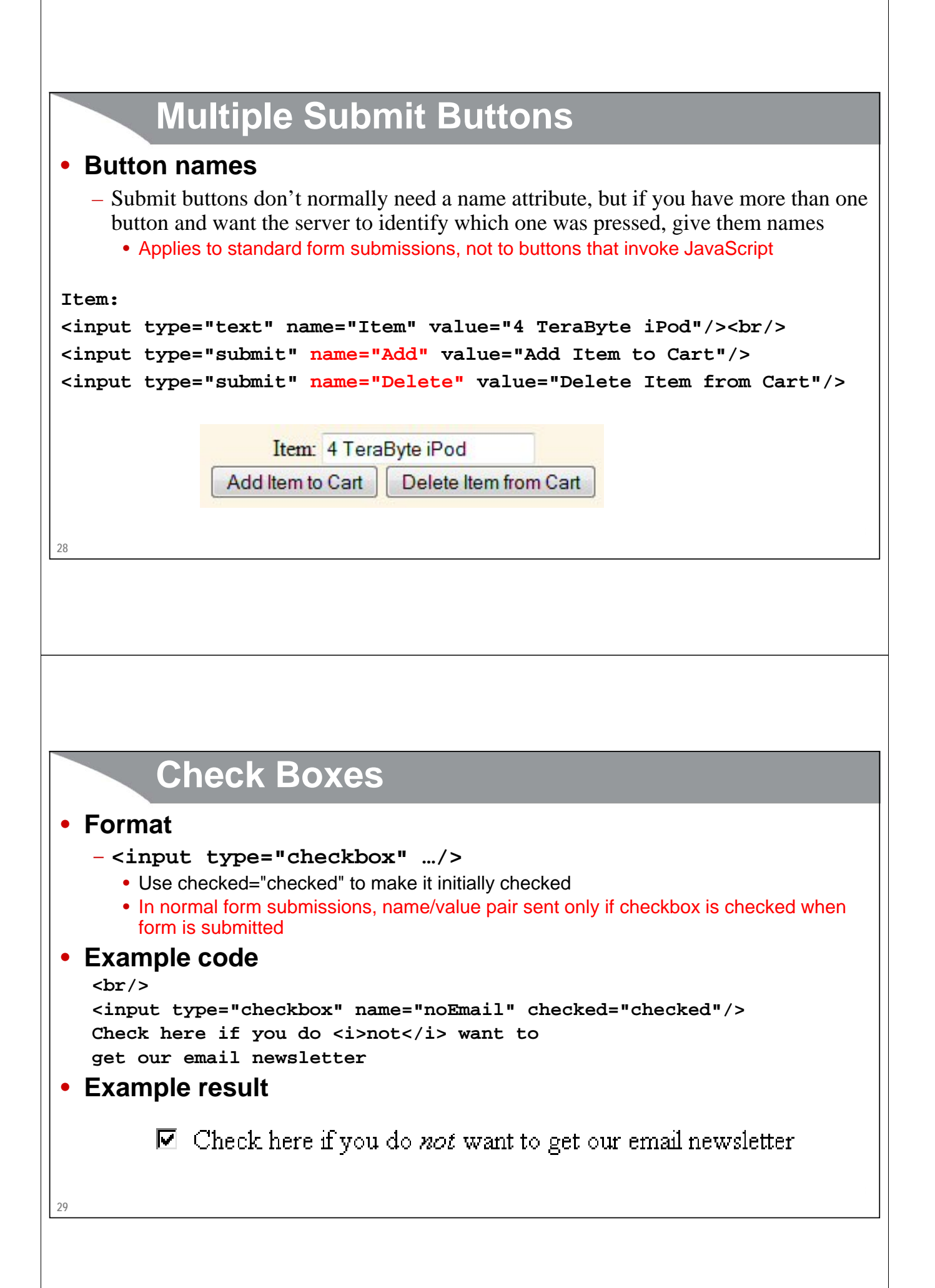

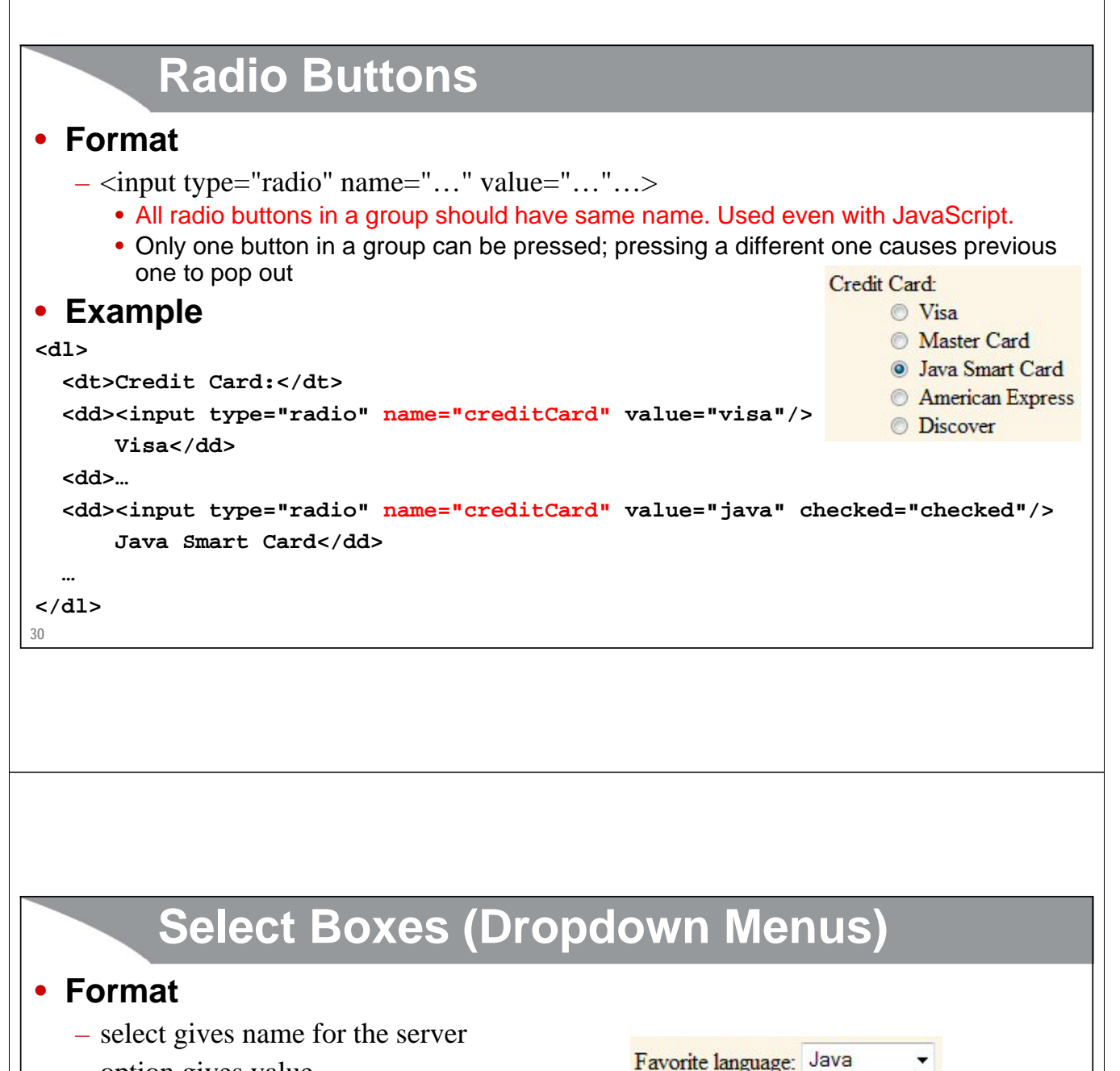

– option gives value

#### • **Example**

**31**

```
Java
Favorite language: 
                                                  JavaScript
<select name="language">
                                                  Perl
  <option value="c">C</option>
                                                  Ruby
  <option value="c++">C++</option>
  <option value="java" selected="selected">Java</option>
  <option value="javascript">JavaScript</option>
  <option value="perl">Perl</option>
  <option value="ruby">Ruby</option>
</select>
```
Favorite language:

Java  $\overline{c}$  $C++$ 

#### **Multi-Select List Boxes** • **Format** Languages you know: – Give size if you want to see  $\overline{c}$ all entries at once, without scrollbars  $C++$ Java – Specify multiple for mult-select **JavaScript** Perl • **Example** Ruby Languages you know: < br /> **<select name="language" multiple="multiple" size="6"> <option value="c">C</option> <option value="c++">C++</option> <option value="java" selected="selected">Java</option> <option value="javascript">JavaScript</option> <option value="perl" selected="selected">Perl</option> <option value="ruby">Ruby</option> </select> 32**

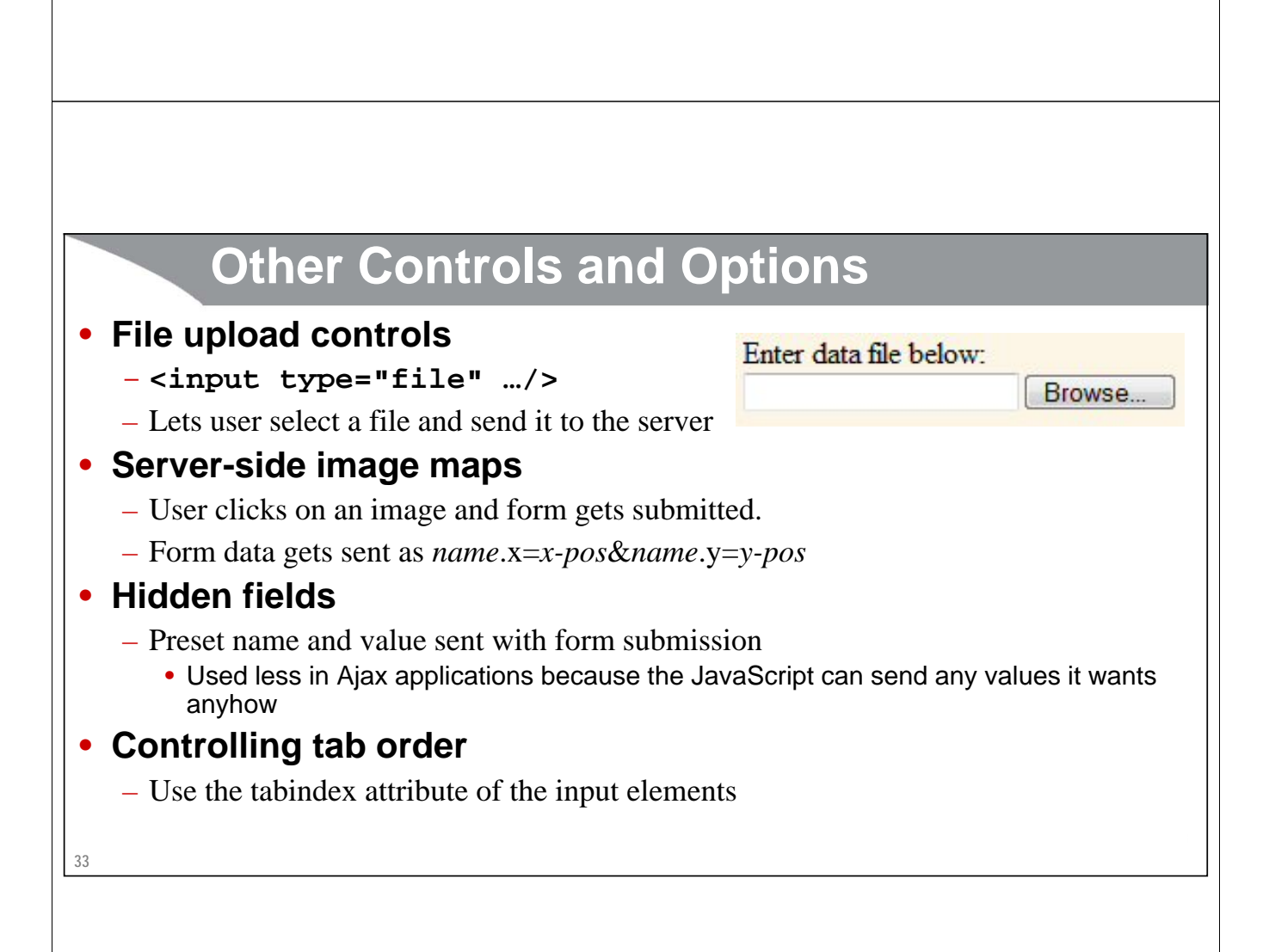

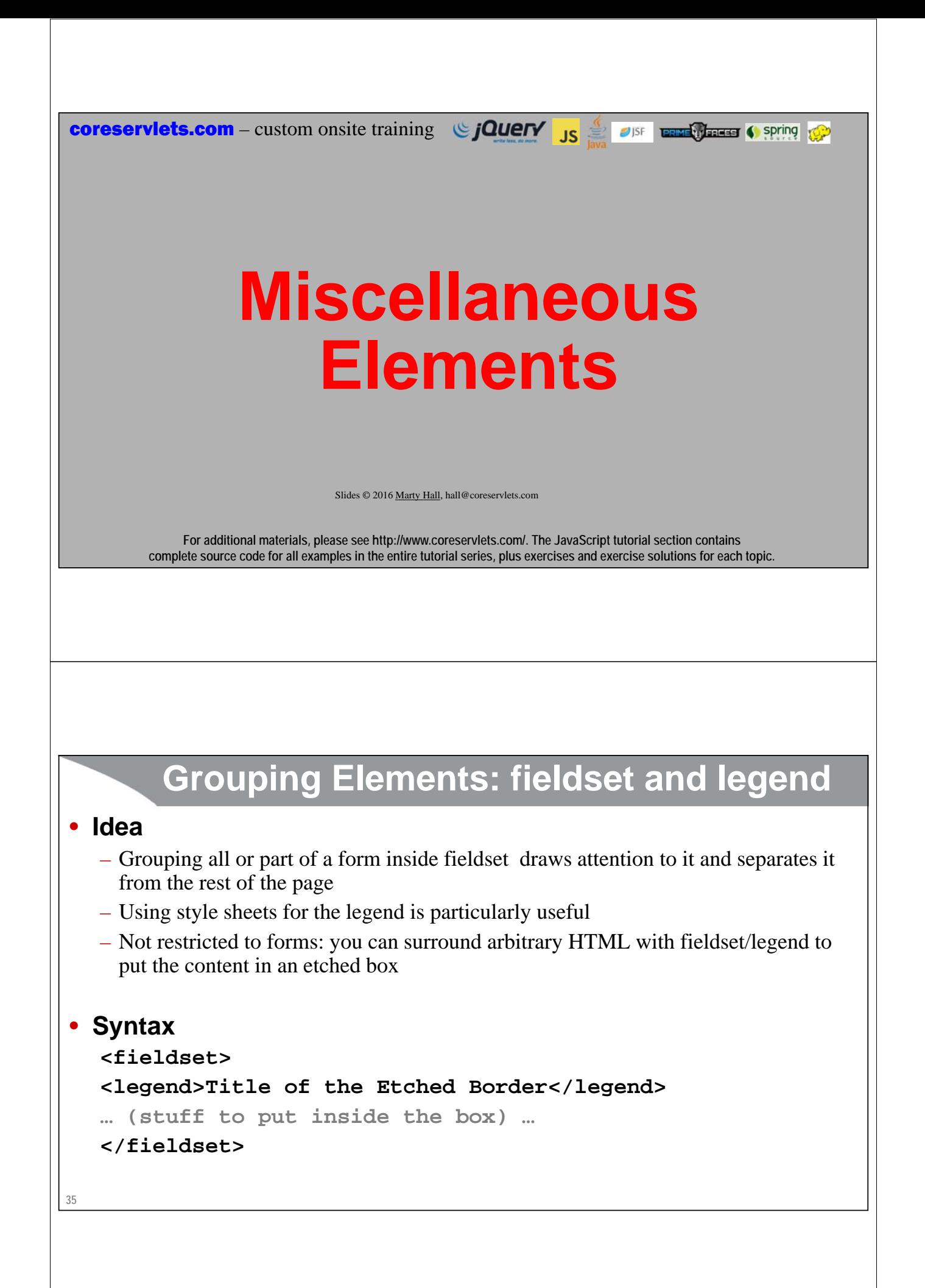

# **Grouping Form Entries: Example**

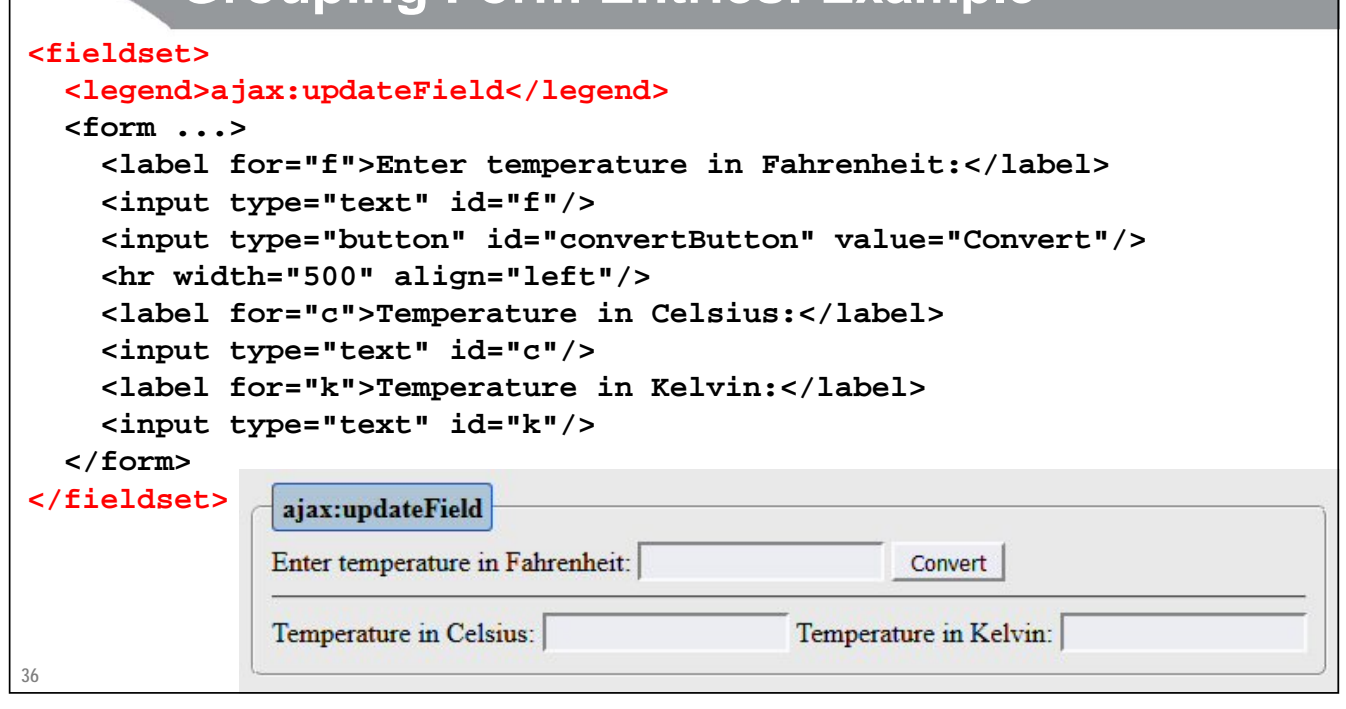

# **Grouping Form Entries: label**

### • **label: idea**

- If you use the label tag for prompts associated with fields, clicking on the label transfers focus to the input field
- You can either use the "for" attribute or enclose the field within the label

#### • **label: syntax**

```
<label for="fname">First name:</label>
<input name="userFirstName" id="fname"/>
```

```
<label>First name: 
   <input name="userFirstName"
</label>
```
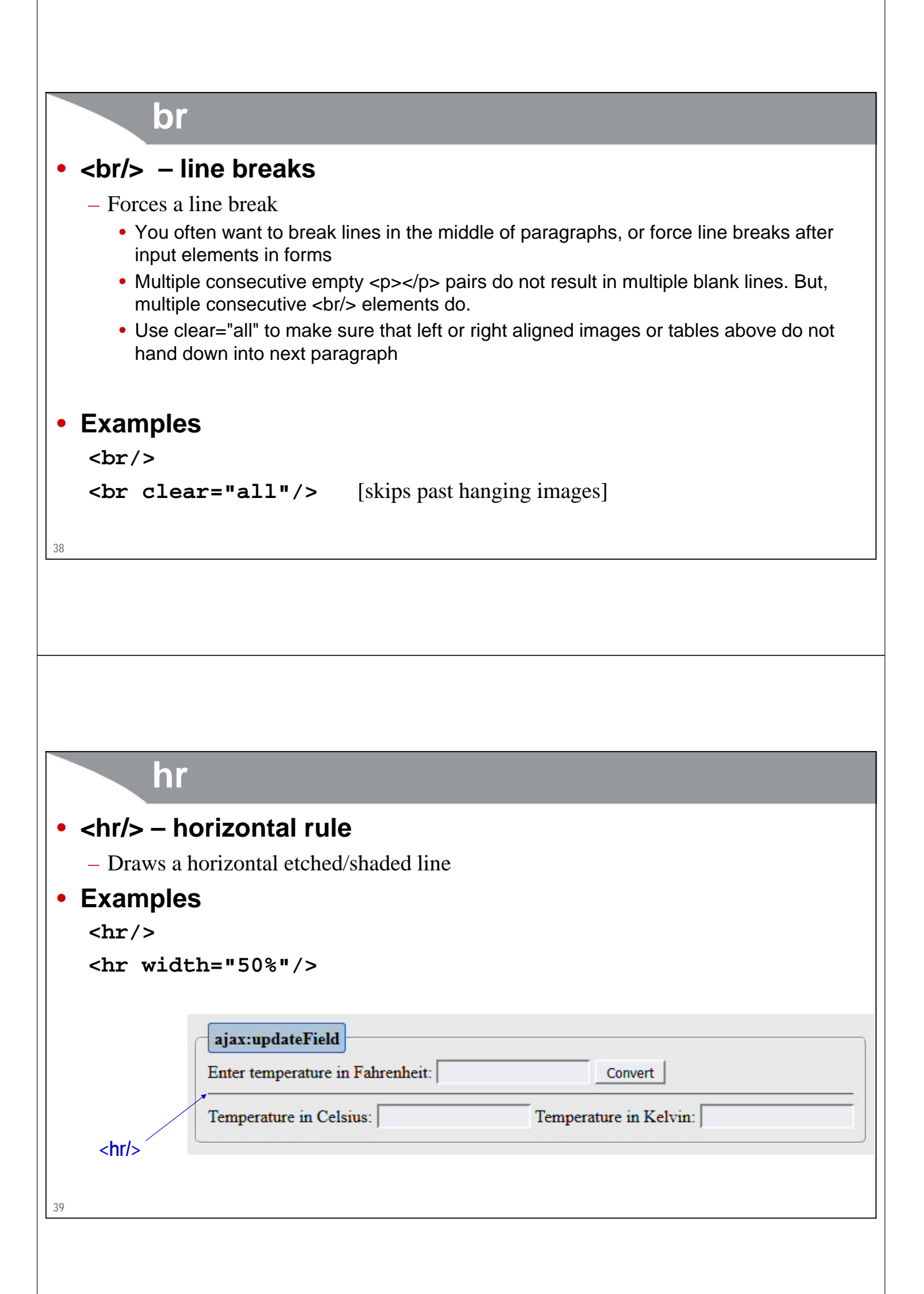

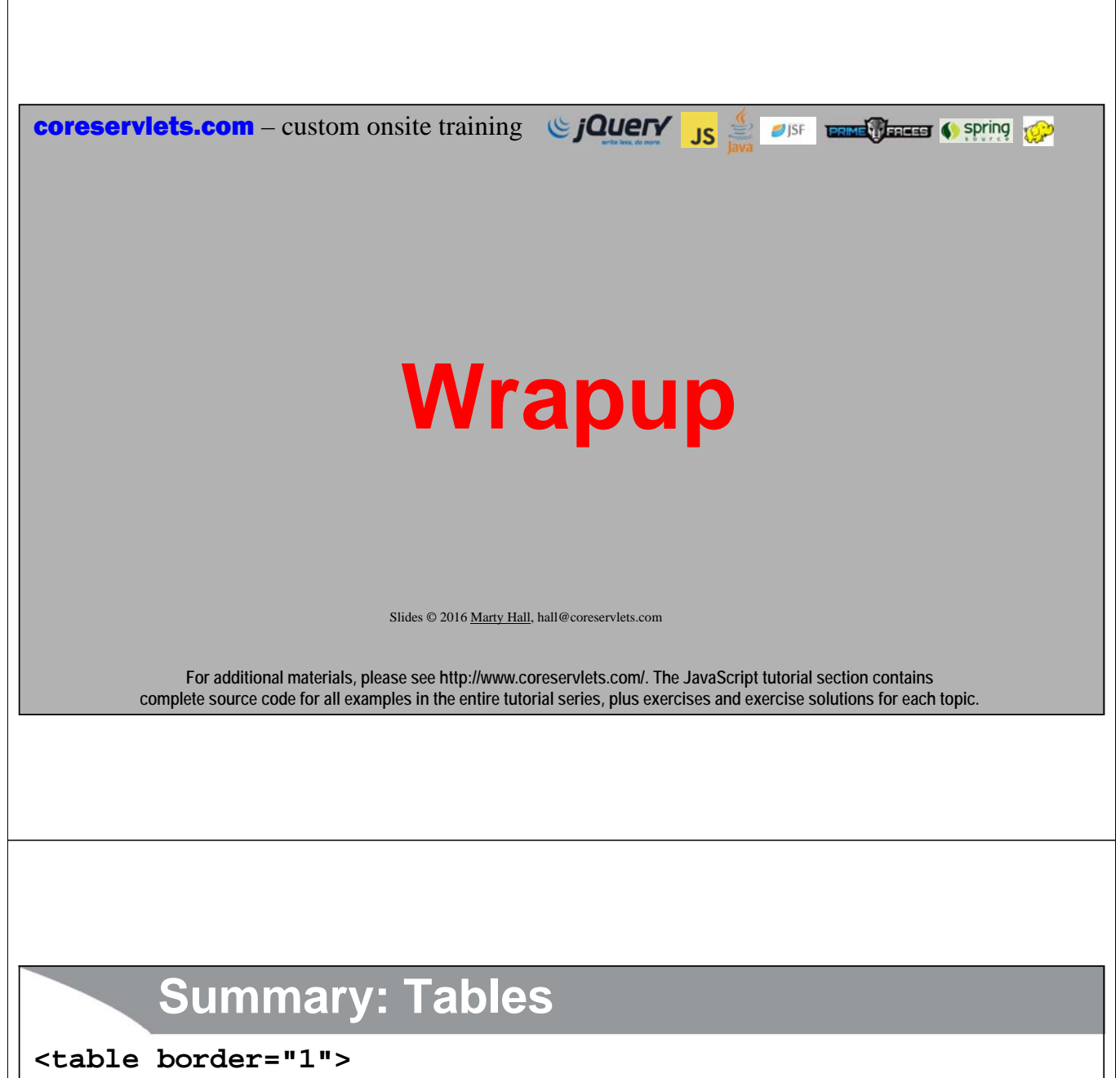

```
<caption>Table Caption</caption>
```

```
<tr>...</tr>
<tr>...</tr>
<tr>...</tr>
<tr>...</tr>
```

```
</table>
```
## • **Rows (<tr> elements)**

- Can contain <th> (table heading) or <td> (table data) elements
- Unless you use colspan or rowspan, each row normally contains the same number of elements

**41**

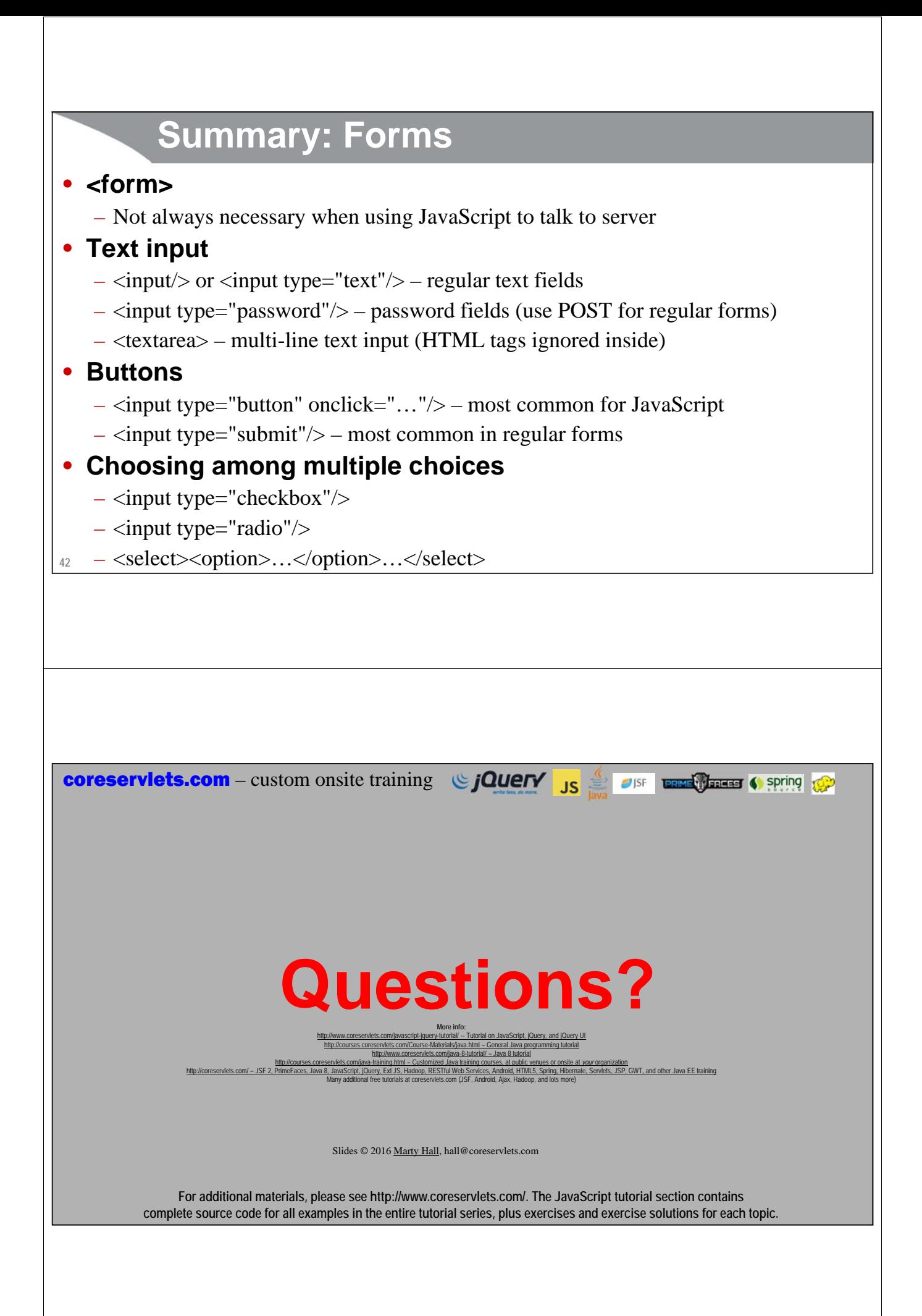